# **How do I log in to my Online Account?**

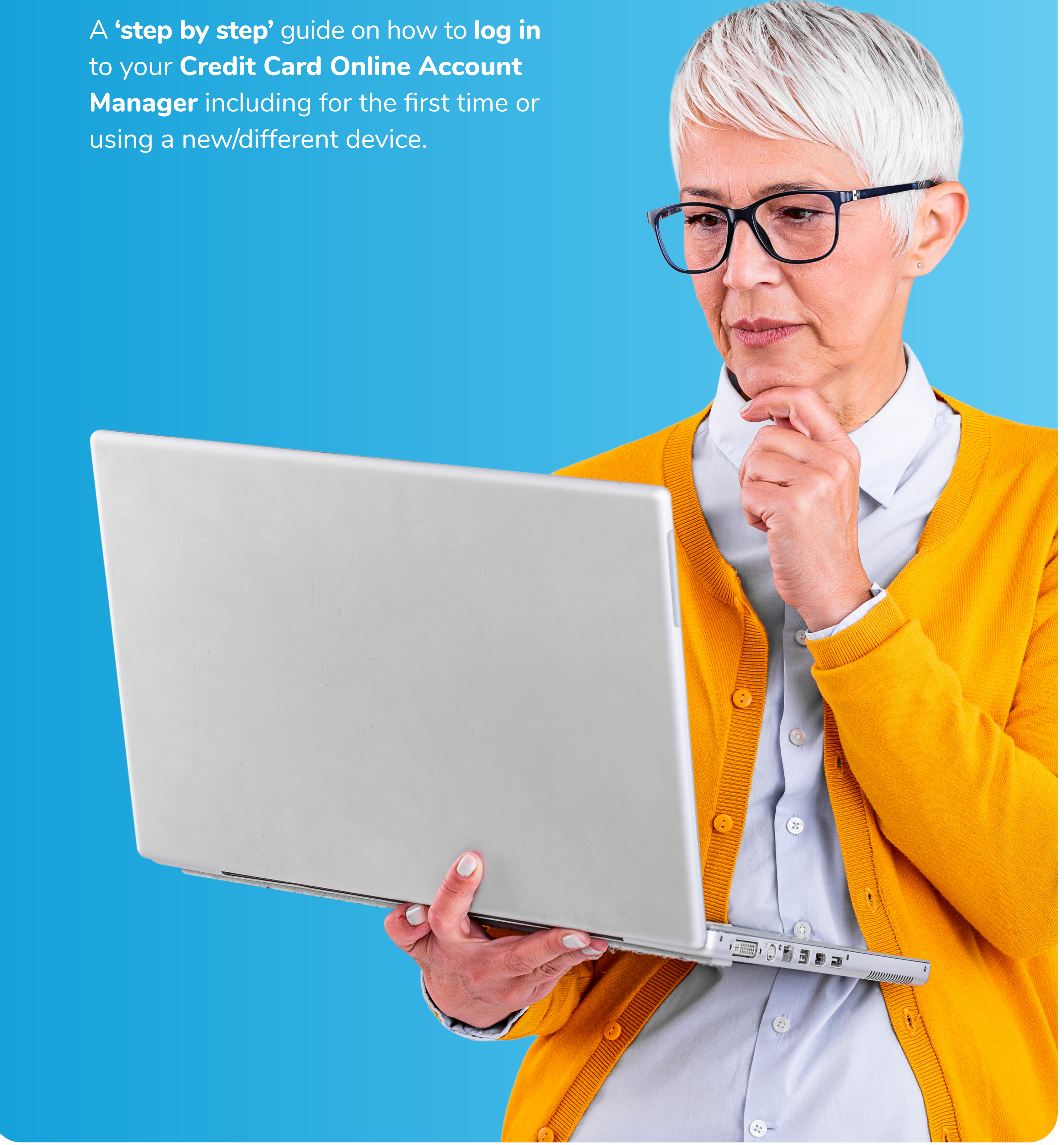

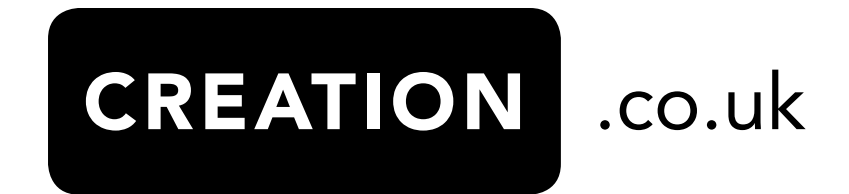

#### **How to access Online Account Manager (OAM)**

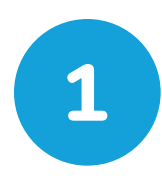

#### **LET'S GET STARTED**

To access your **Online Account Manager (OAM)**, go to **www.creation.co.uk**

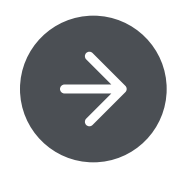

For your own protection, where possible, please avoid using shared devices or public/ unsecured WiFi.

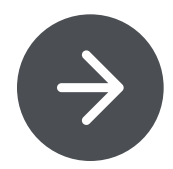

Whether you are using a laptop, tablet or mobile device, you need to click on the **green button (My Account/Login)** in the top right hand corner of the site.

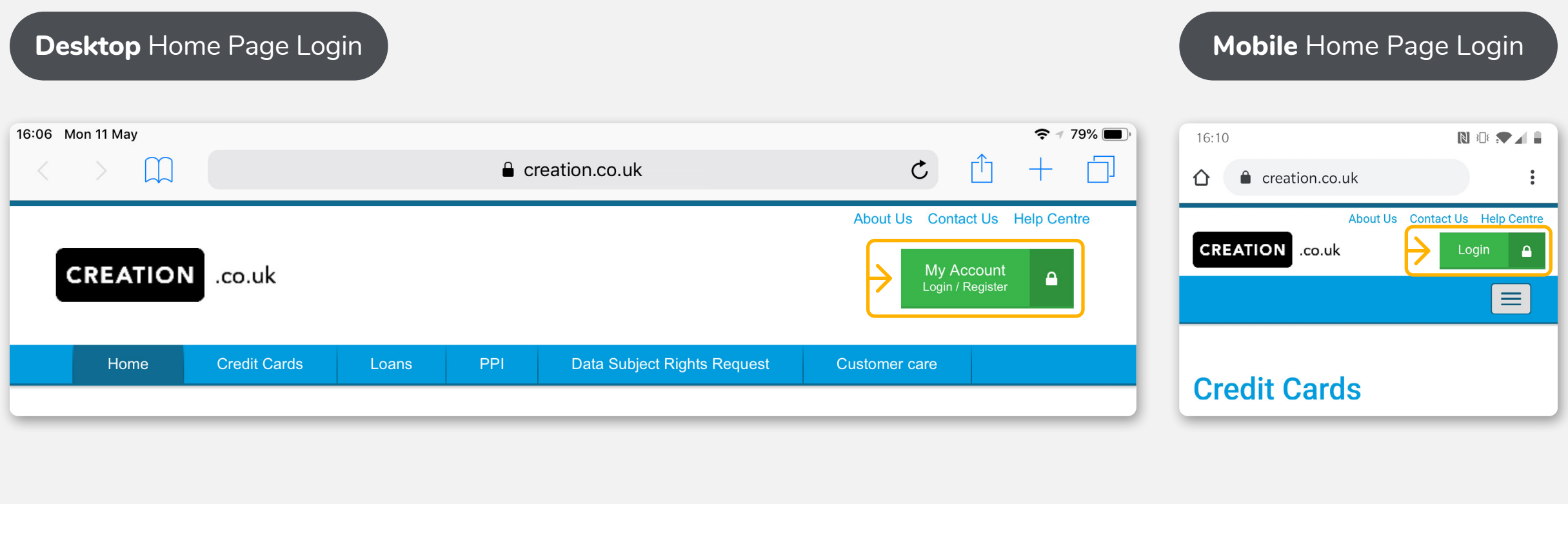

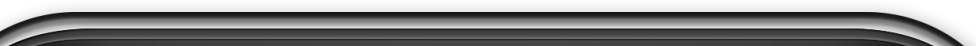

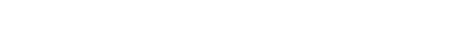

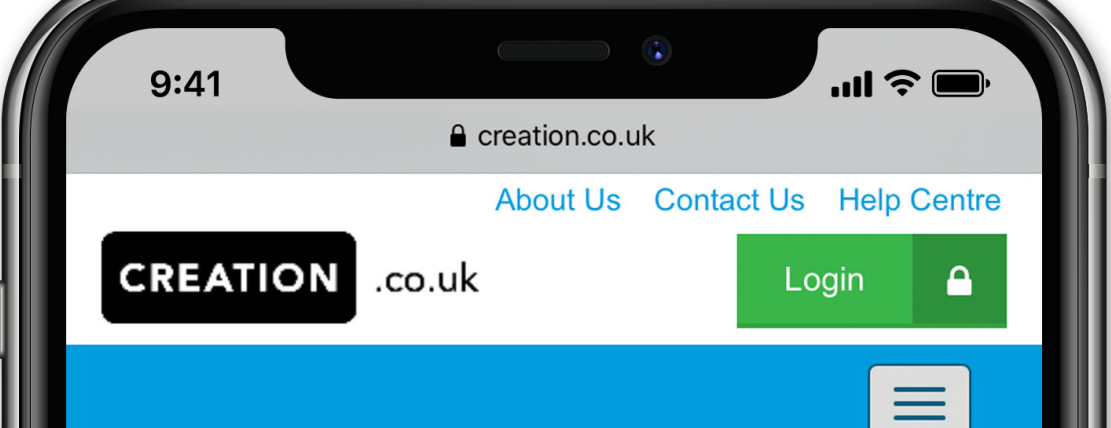

#### To manage your account online please choose your account below.

My Account - where you can easily, check your balance, see recent transactions, make a payment or set up or amend Direct Debits.

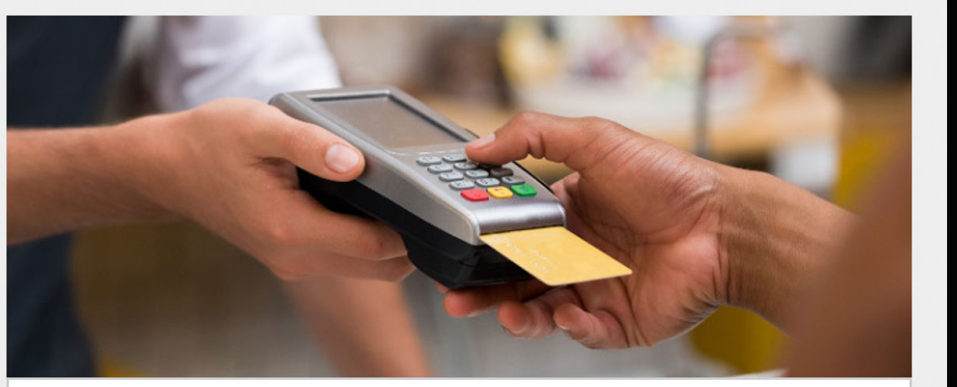

Login

Register

**Credit Card Customers** 

**Credit Card Accounts** 

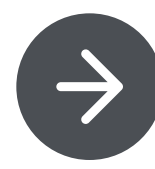

Please note this process **ONLY** explains how to log in to your **Credit Card OAM**. If you have other products with Creation, you will need to access these accounts using the relevant sections.

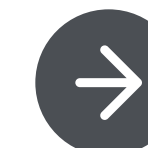

If you have not yet registered for your **Online Account Manager**, please click the **register button**. A separate guide is available to walk you through registration.

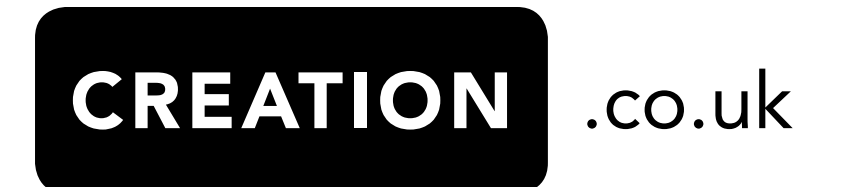

Within the **account management page** find the **credit card section** and click on the green **'Login'** button.

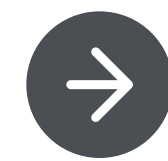

### **How to log in**

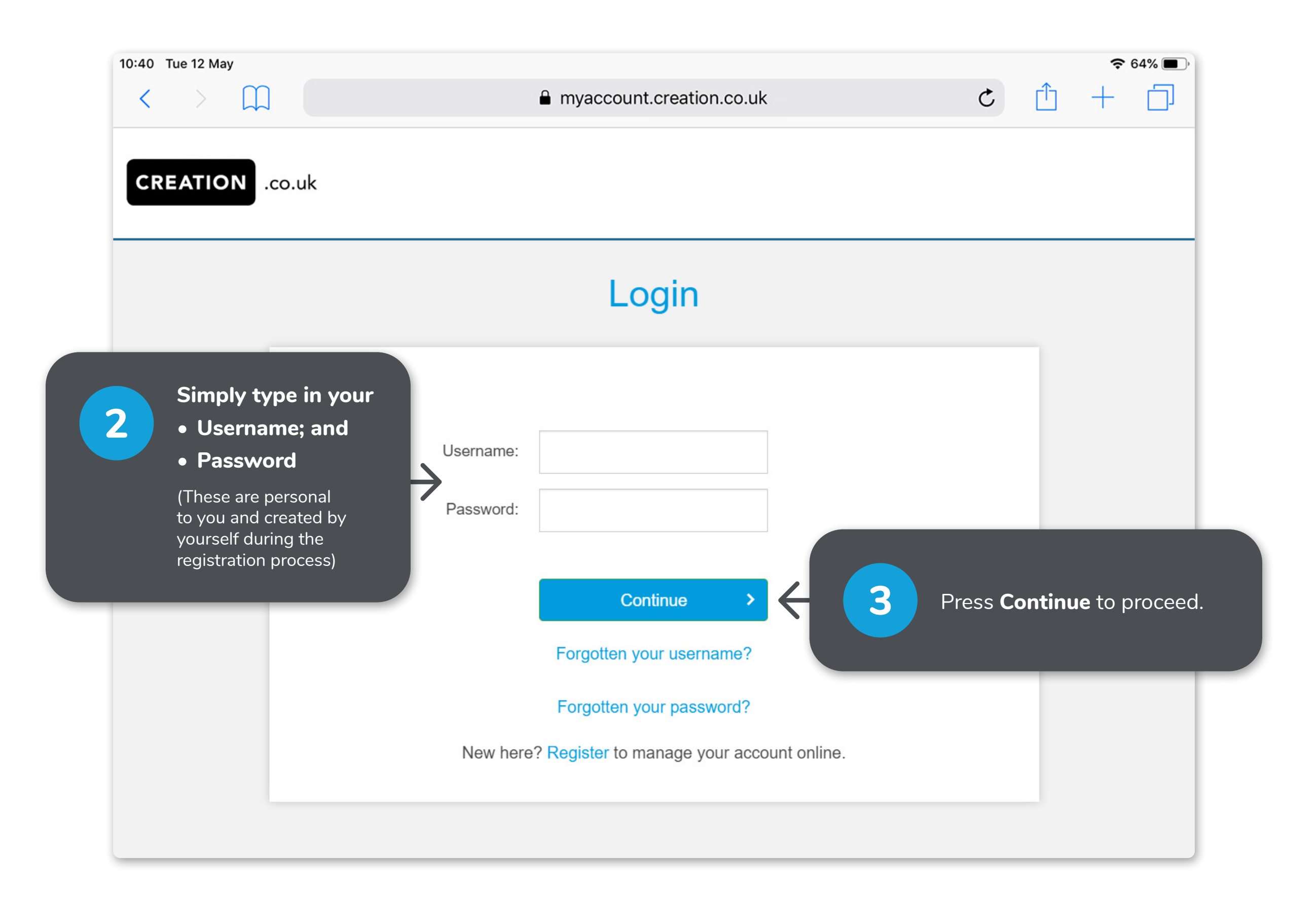

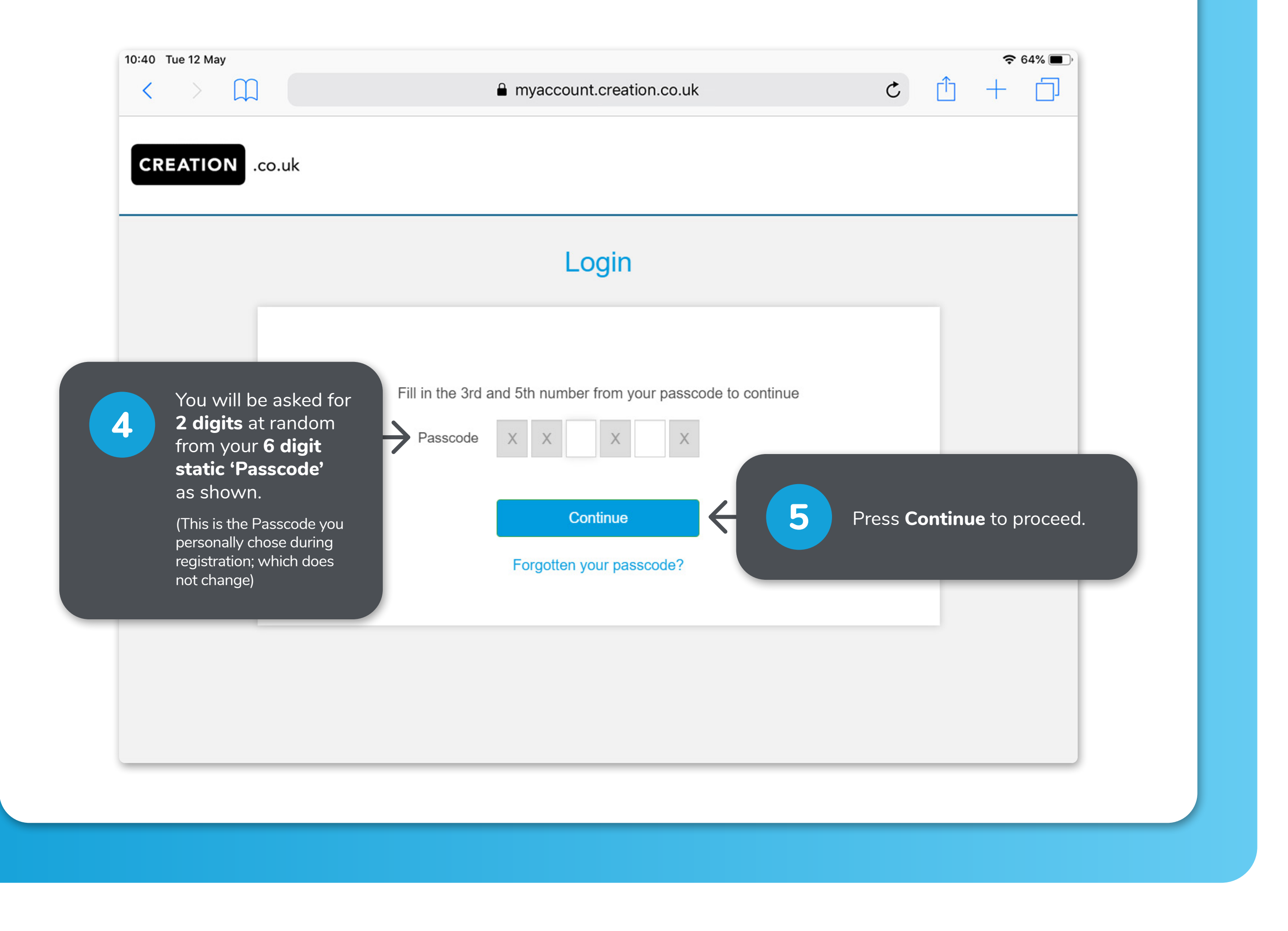

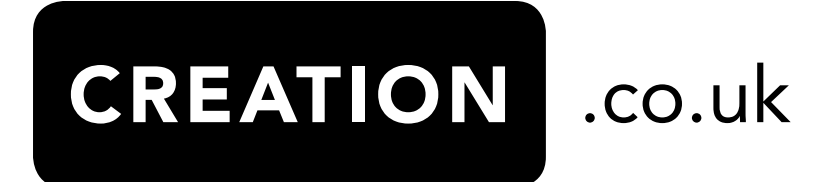

#### **How to log in**

## **First log in, New Device or every 90 days (ONLY):**

If this is your **first log in** or you are using a **new device** which we don't recognise eg. new tablet, we need to make sure it's you. We will use an additional **One Time Passcode (OTP)** – **6 digits** – that you will receive **via a text message (SMS)** or via **your email** that is registered to your account. This is **NOT** to be confused with your static passcode you set up during your registration.

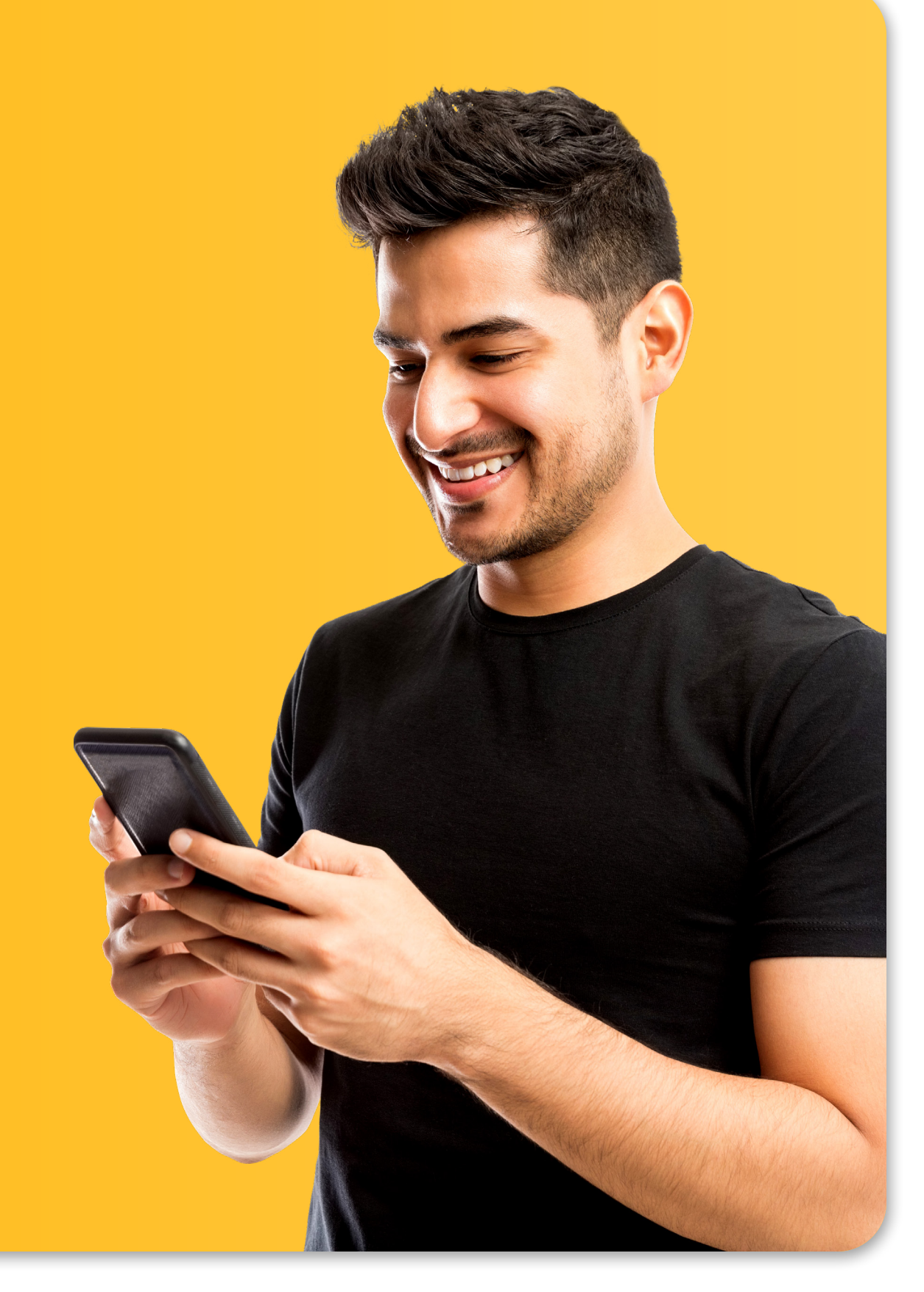

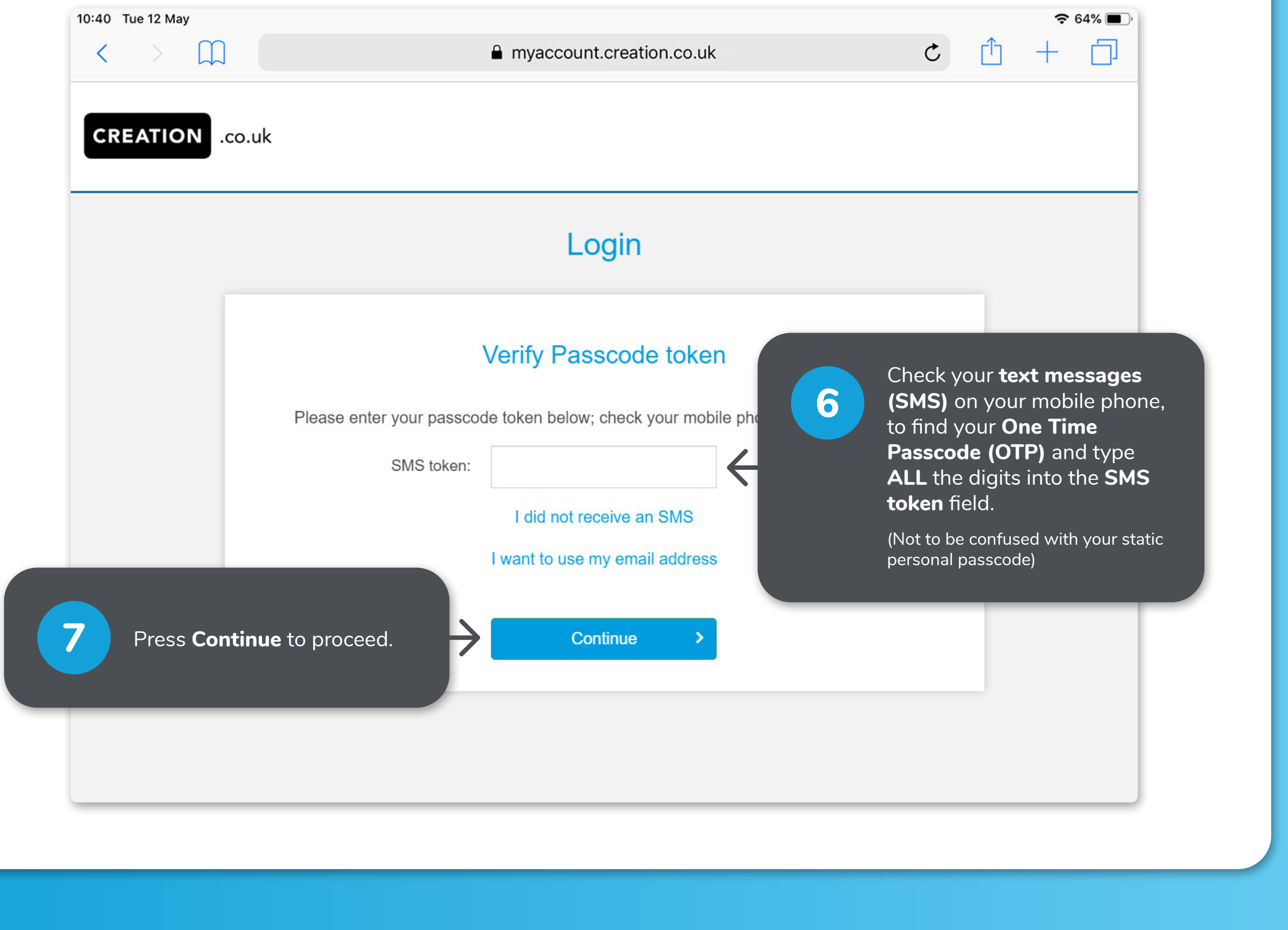

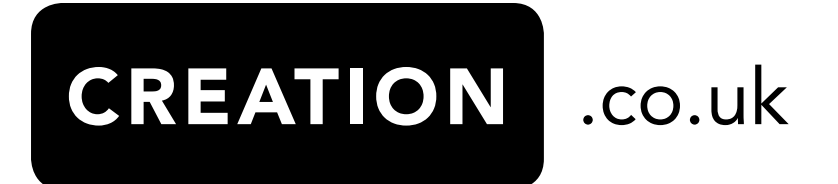

### **How to log in**

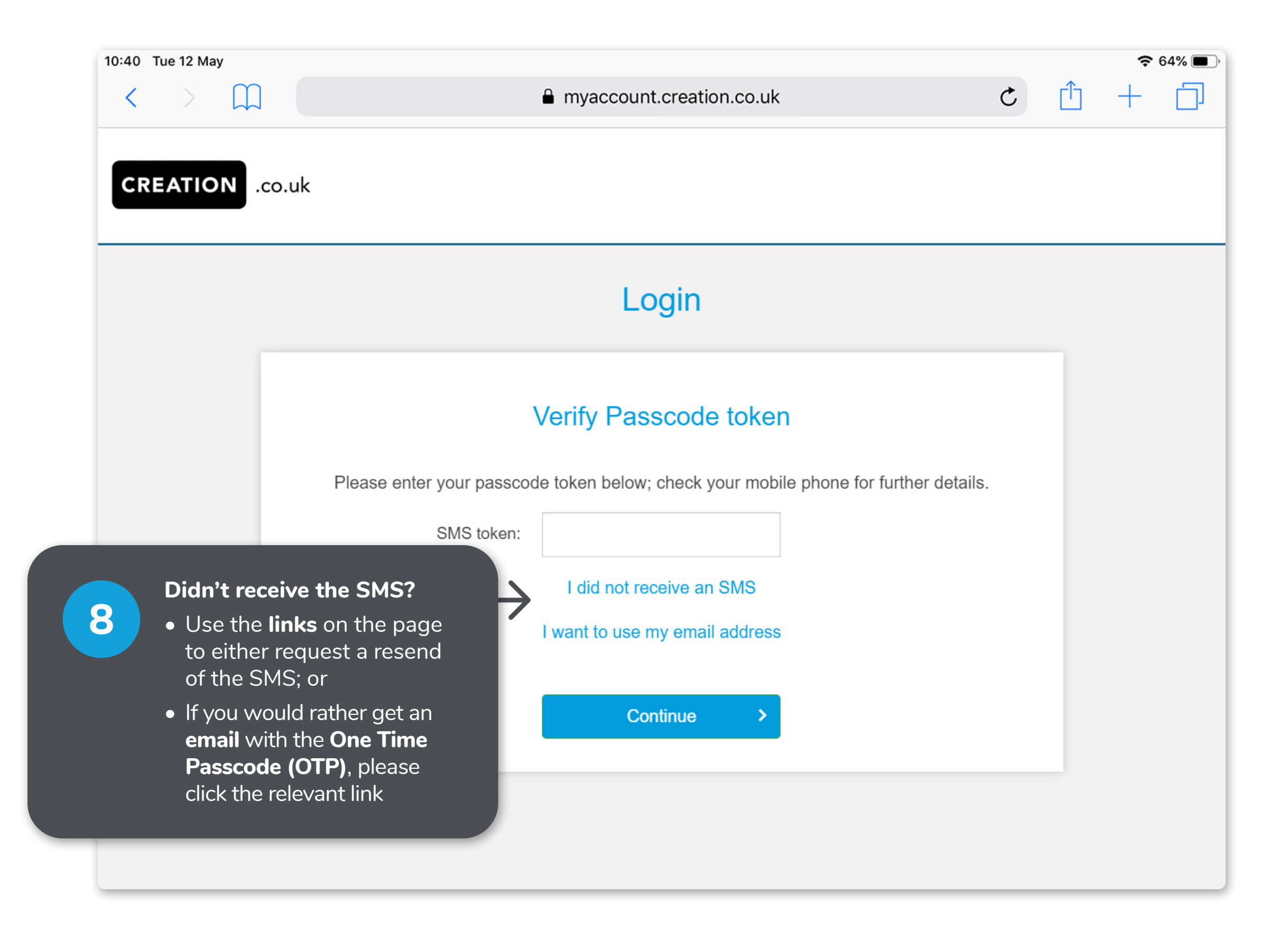

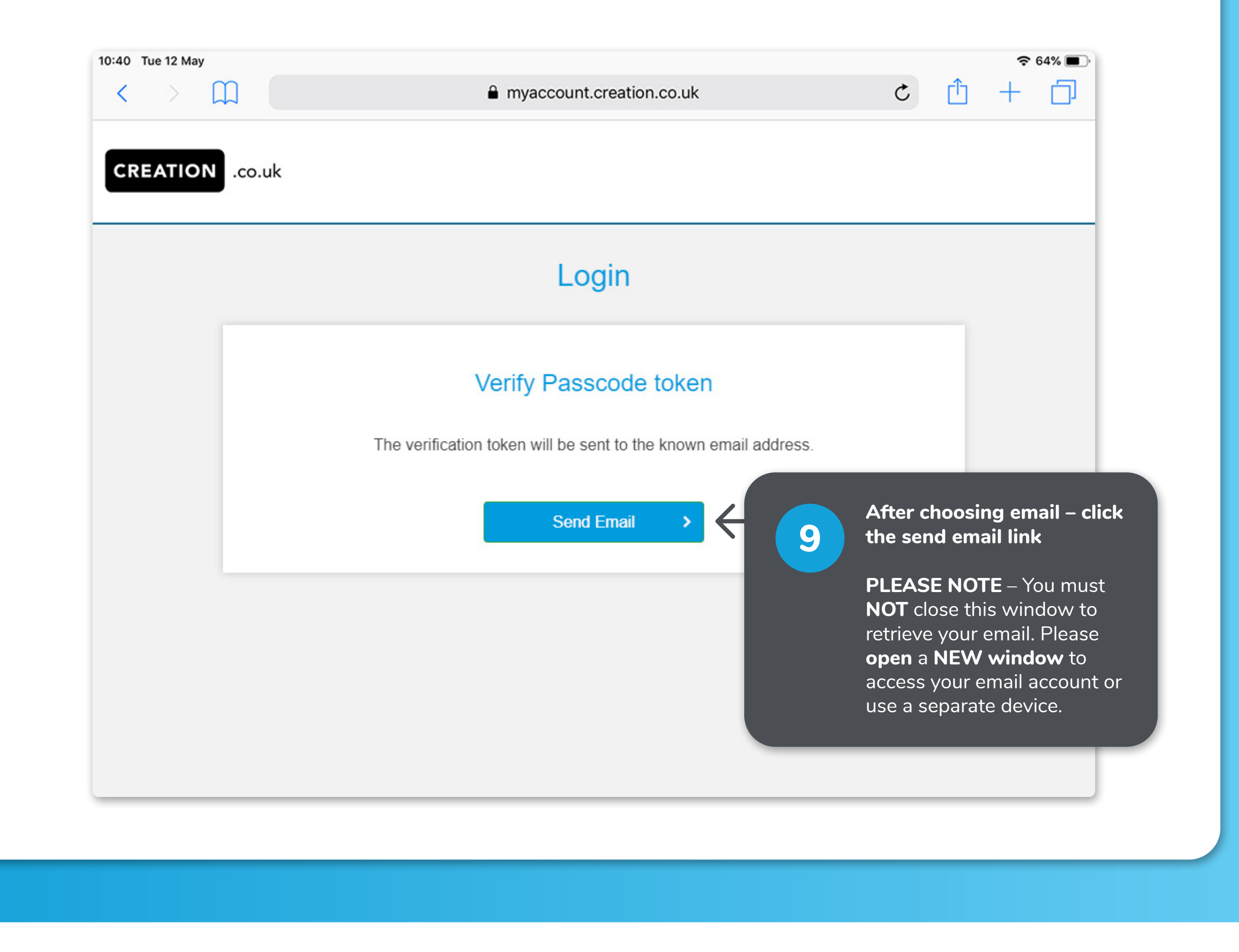

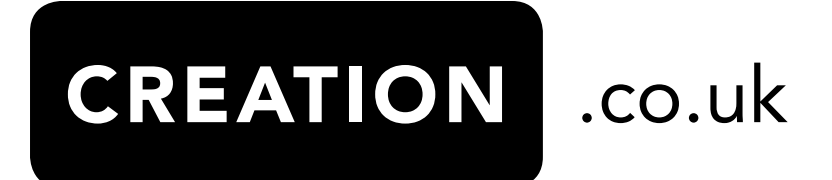

# **How to log in CREATION** .co.uk Dear Steven Smith, Use the following information to continue your online information change.  $\mapsto$ 302824 is the code you will need to use to continue your online information change. Find the **email** from **Creation** in your **inbox** 10 using a **NEW** window or second device – please check the junk folder if the **email** isn't in your inbox.

www.creation.co.uk

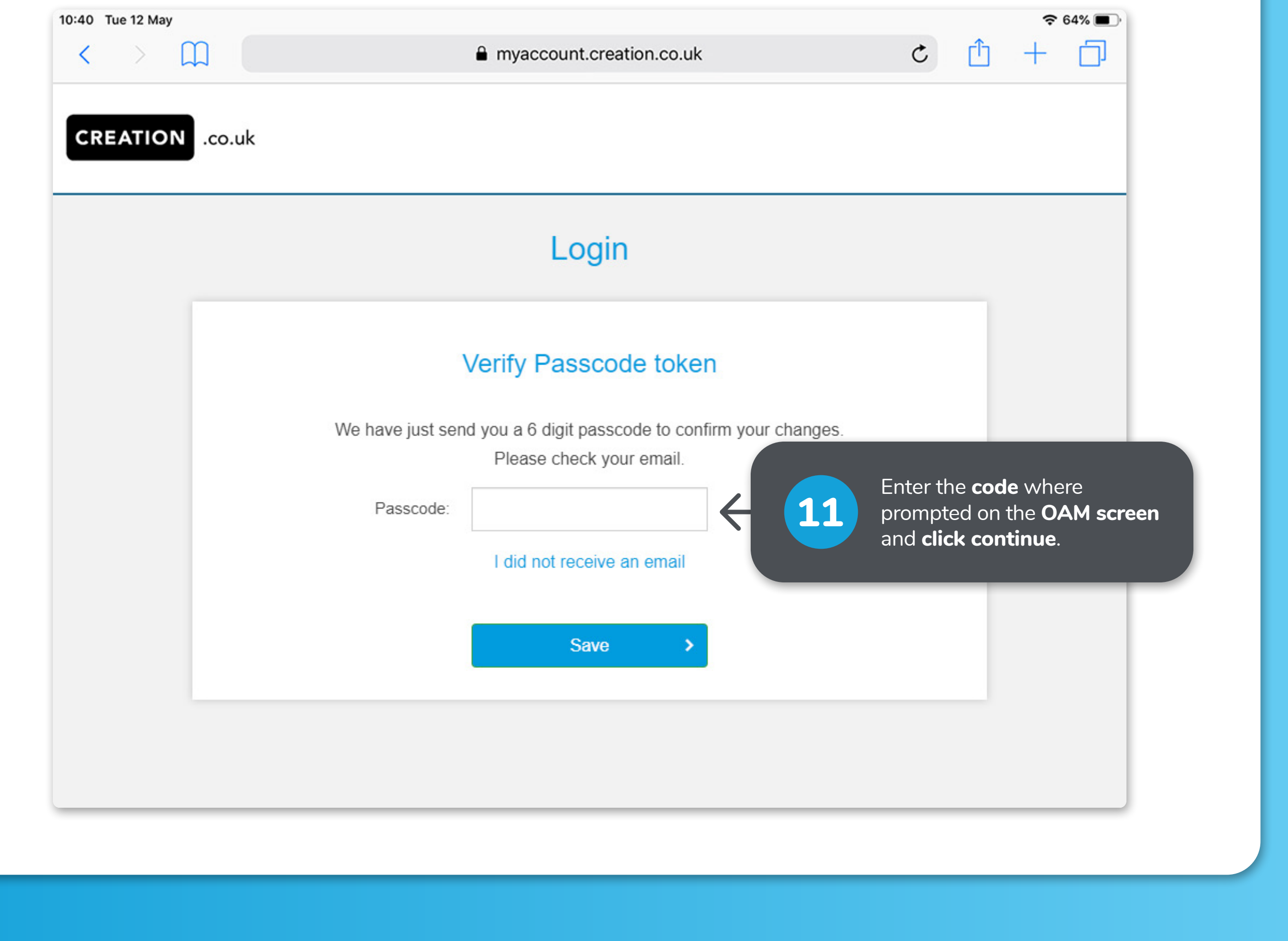

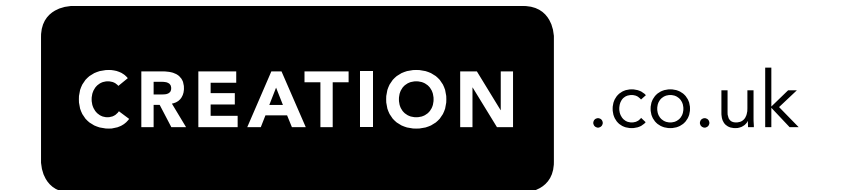